# Logistics Requirements Funding Summary (LRFS) Cost Estimating Tool (CET)

A Quick Cost Estimator for Logisticians

SCEA Conference – San Diego CA June 2010

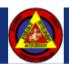

## **Agenda**

- Background
  - What is an LRFS?
  - Booz Allen Task Specifics
  - LRFS Relationship to LCCE & POM
  - Challenges in Developing an LRFS
  - Why do you need the LRFS CET?
- LRFS CET Development
  - Ground Rules and Assumptions
  - The Five-Step LRFS Cost Element Definition Process
  - Data Collection/Cost Model Development
  - High Level Process Map
- LRFS CET Overview
  - User Interface
  - Example Outputs
- Summary
  - LRFS CET Benefits

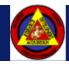

## Background

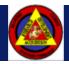

## **Background – What is an LRFS?**

- ▶ Definition: The Logistics Requirements Funding Summary (LRFS) is a breakdown of product support functions and sub-functions to establish a required level of product support. It identifies product support requirements and the funds available to meet those requirements. (source: Defense Acquisition University)
  - LRFS displays requirements versus funding for all ILS elements and related disciplines, by fiscal year and appropriation, and is traceable to logistics support plans.
  - LRFS supports Independent Logistics Assessment (ILA) review process to ensure support funding requirements for each ILS element are appropriately identified, funding is available, and shortfalls identified.

## Background- LRFS Relationship to LCCE & POM

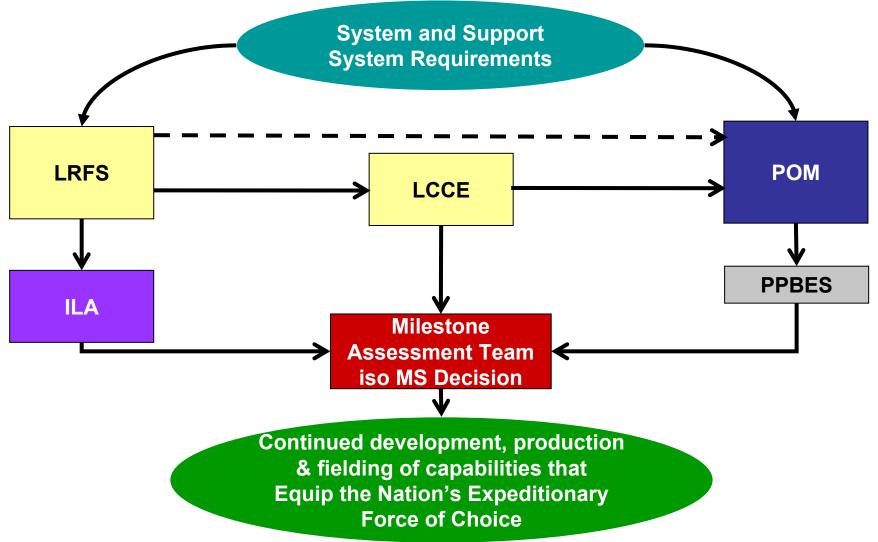

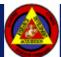

## Background – Booz Allen Task Specifics

- Sponsored by Marine Corps Systems Command (MARCORSYSCOM) AC/LCL and AC/PROG
- ▶ Reviewed current DoD, Navy/USMC policies and guidance
- ▶ Conducted a market survey of existing tools relating to LRFS development
- Conducted data collection and cost estimating methodology development including compiling rates and factors from various sources

Phase I - to be completed in May 2010 –

Developed ten (10) logistics modules that include:

- Maintenance Planning
- Supply Support
- Support Equipment
- ILS Management
- Product and Technical Data
- Design Interface
- AIT / IUID
- Facilities
- Manpower and Personnel
- Training and Training Systems

Phase II - to be completed in May 2011 – Develop six (6) final logistics modules that include:

- Performance Based Logistics
- Human Systems Integration
- Packaging, Handling, Storage, & Transportation
- Environment, Safety, & Occupational Health
- Computer Resources Support
- Configuration Management

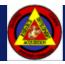

## Background – Challenges in Developing an LRFS

- ▶ Lack of cost estimating knowledge in developing LRFSs
- ▶ Lack of familiarity of financial management standards by the logistician
- ▶ Lack of standardization in Cost Element Structure (CES) and lack of sufficient supporting details
- ▶ Lack of sufficient data in conducting estimate (i.e., actuals, cost estimating factors, CERs, etc.)
- Inconsistent allocation of costs to their appropriate cost element (recurring/nonrecurring or functional elements)
- Inaccurate use of phasing, escalation factors, and appropriations
- Inconsistent review process

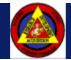

## Background – Why do you need the LRFS CET?

LRFS Cost Estimating Tool (CET) is an Excel based user-friendly tool designed to allow program managers and logisticians to quickly generate LRFSs for all types of Marine Corps programs. The LRFS CET includes a library of cost models for all the ILS elements and related disciplines and incorporate statutory and regulatory requirements. The LRFS CET enables users to:

- ▶ Provide a more efficient, effective and accurate means of developing LRFSs
- Provide visibility of logistics support requirements
- ▶ Inform resource and assessment sponsors of logistics support requirements
- Serve as the format for presentation of support and associated funding requirements throughout program development at all acquisition milestone decision forums
- ▶ Tailorable to meet the program's support objectives
- ▶ Support LCCE, POM submission and budgetary decisions
- Assist in evaluating a weapon system's logistics costs associated with different proposals in a source selection

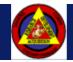

## LRFS CET Development

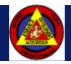

# LRFS CET Development – Ground Rules and Assumptions (1 of 2)

- Tool Must Be Excel-based
  - Users are familiar with Excel applications
  - Tool needs to run on existing USMC computers and software
  - Excel is powerful and integrates with VBA well
- ▶ Tool Must Be User-Friendly
  - Visual Basic user interface will guide users through the LRFS development process
  - User interface supports "Turbo Tax" approach for quick cost estimating
  - Tool will collect the information needed that is readily available to users
- ▶ Tool Must Be Designed for Non-Cost Estimators
  - Logisticians using the tool will have little or no cost estimating experience
  - Tool must have existing repository of cost models to develop estimate
  - Tool must provide documentation for cost models to allow users to defend estimates
  - Tool must provide a standard process for estimation within USMC

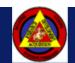

# LRFS CET Development – Ground Rules and Assumptions (2 of 2)

- ▶ Tool Must Incorporate New Cost Element Structures (CES) for each LRFS Module
  - Original CES does not include all logistic cost elements for a program
  - Original CES is not standardized or defendable
  - CES must reflect the requirements included in the ILA Checklist
  - CES must be approved by SMEs and IPT members. Extensive SME/IPT participation is required

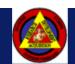

# LRFS CET Development – Five-Step LRFS Cost Element Definition Process

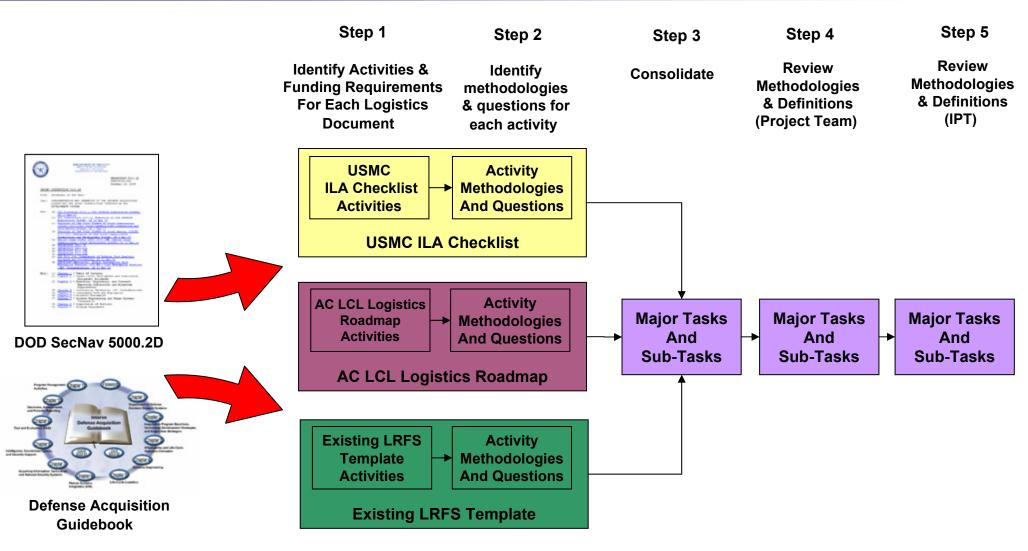

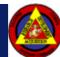

# LRFS CET Development – Data Collection/Cost Model Development

- Data Collection Efforts target the collection of two types of cost models:
  - Level of Effort (LOE) Cost Models
    - Cost Models are based on Logistician SME input
  - Non-LOE Cost Models
    - Cost Models are Developed for
      - Initial Spares
      - Replenishment Spares (Consumables and Reparables)
      - Petroleum, Oil and Lubricants (POL)
      - Demilitarization/Disposal
      - Support Equipment
      - Facilities Costs
    - Data Sources for Cost Models include:
      - Program Cost Data
      - President's Budget Data
      - Individual Studies Developed
      - US Army and USMC Databases (i.e., VAMOSC, OSMIS, etc.)
- ▶ Cost data supports development of Rates, Factors and Cost Estimating Relationships

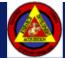

## LRFS CET Development - High Level Process Map

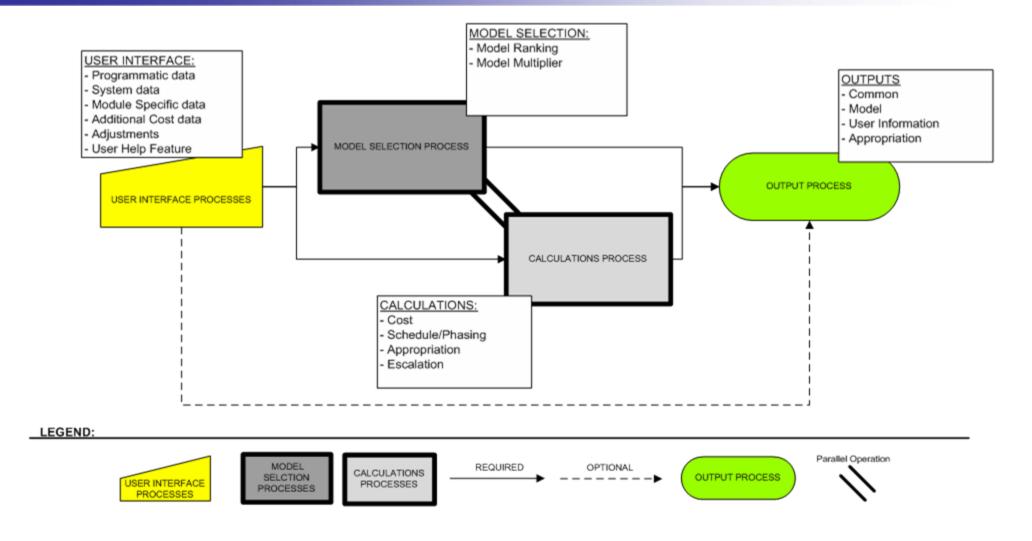

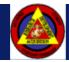

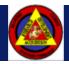

#### **LRFS CET Overview – User Interface**

#### **Programmatic Inputs**

Gathers key inputs from user about the LRFS estimate being generated including:

- Estimate Name
- Mil-881 Category
- Acquisition Category
- Commodity Type
- Program Schedule
- LRFS Schedule
- Support Strategy
- Jointness / Lead Service

#### **System Level Inputs**

Gathers key inputs from user about the program/system including:

- Program Status
- Fielding Schedule
- System Costs

#### **Cost Elements**

Allows the user to further review and refine the estimate for the module they have selected with key inputs and operations including:

- Review Cost Elements by Roadmap Phase
- Model Selection Customization
- Additional Costs
- User Review Status
- Appropriations Customization

#### **Estimate Outputs**

Allows the user to save and/or export results in various configurations including:

- Estimate Summary
- Completion Statistics
- Model Customization
- User Inputs
- Fielding Schedule
- Module Questionnaire Responses
- Appropriation Customization

#### **Module Selection Inputs**

Allows the user to select a specific cost module and provide key inputs for that module including:

- Module Questionnaire
- Module Specific Information

#### **Interactive Help Feature**

Provides assistance based on the user's current location in the tool including:

- Tool Navigation Help
- Definitions
- Common Cost Estimating Procedures
- Advanced Reference Material

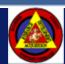

Booz | Allen | Hamilton

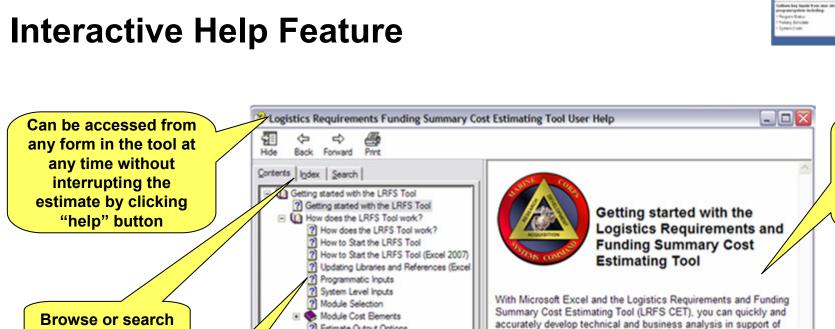

? Estimate Output Options

The LRFS Tool Modules

(i) Glossary ? Glossary

**Automatically** navigates user to appropriate topic based on location in the tool

Module Selection Inputs

Estimate Outputs

Programmatic Inputs

capability

**Detailed information** available down to the cost element level

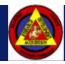

Glossary

creating or updating Life Cycle Cost Element models or other cost

analyses. Just click the topics below to get started.

How does the LRFS Tool work? The LRFS CET Modules

### **Programmatic Inputs Interface**

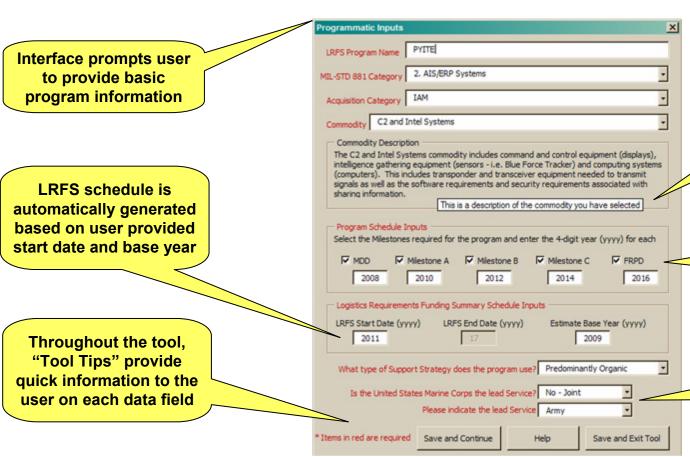

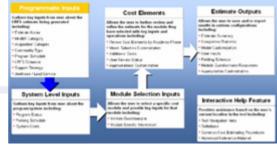

User is provided with on-screen explanation of the commodity selected

Tool allows user to provide program schedule dates and can accommodate omitted Milestones

User can specify support specifics including strategy, joint program status, and lead service

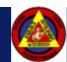

#### **System Level Inputs Interface**

Interface prompts user to provide basic information on the system

Tool can calculate an automatically phased fielding schedule or user may enter a specific schedule manually

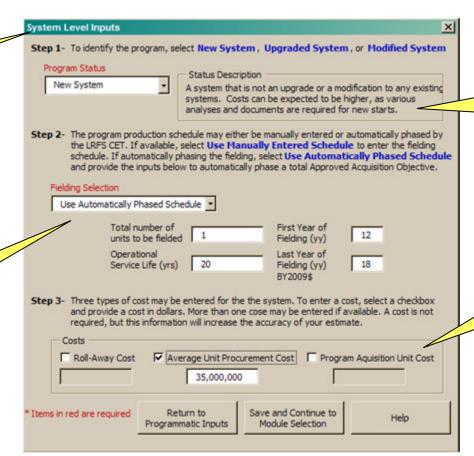

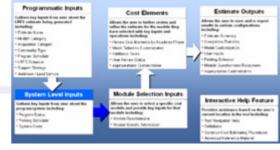

User can specify the status of the program and view an on-screen explanation of the program type selected

Although not required, the user may specify any or all of three types of system unit costs

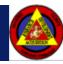

#### **Module Selection Interface**

provide notes for future user reference in the tool and outputs

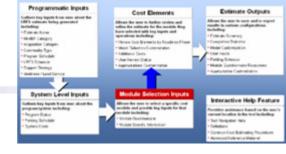

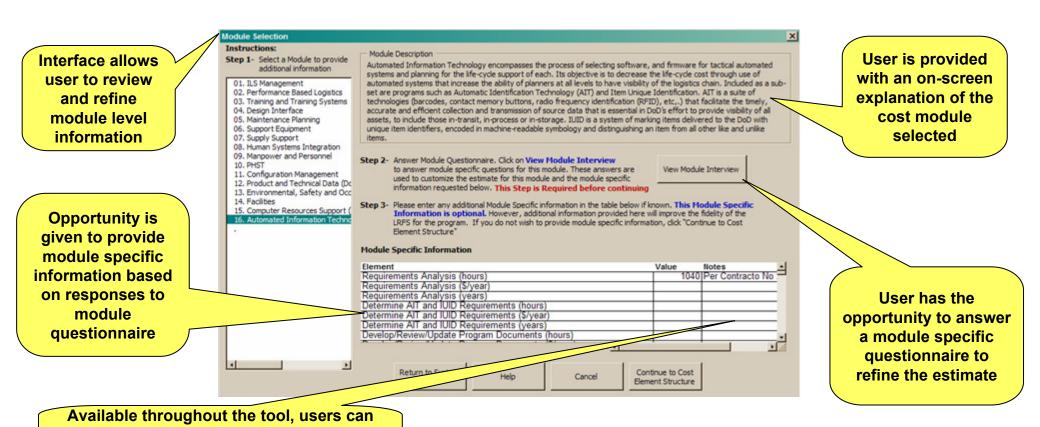

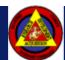

Booz | Allen | Hamilton

#### **Module Interview**

Dynamic Interface
displays a separate
Module Interview for
the cost module
selected

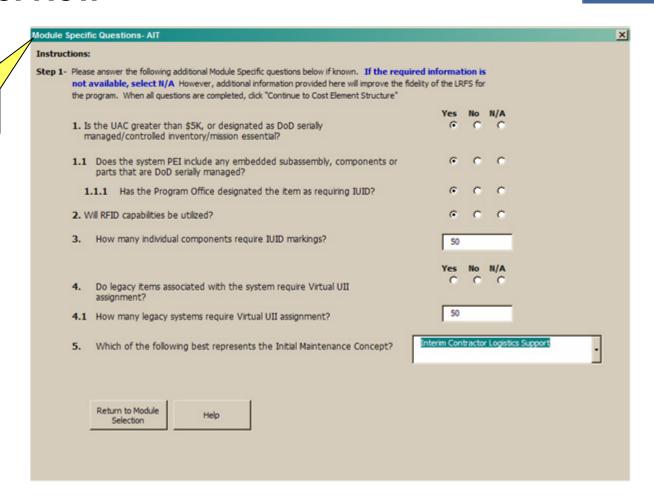

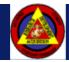

Programmatic Inputs

System Level Inputs

Colongo Norwa

Anguster Catego Connectly Type Proport Scholds

holony Suhvale

Cost Elements

Decision Total Microsofts by Blook

Estimate Outputs

Interactive Help Feature

Fielding Schemov
 Madule Sumdormany

Ted Hartpeter Hela

#### **Cost Element Interface**

Dynamic Interface displays specific information for cost module selected

User selected organization of cost elements by AC LCL Roadmap phase allows focus on specific elements at any given time

Cost element list allows user to quickly navigate and identify reviewed and overridden cost elements

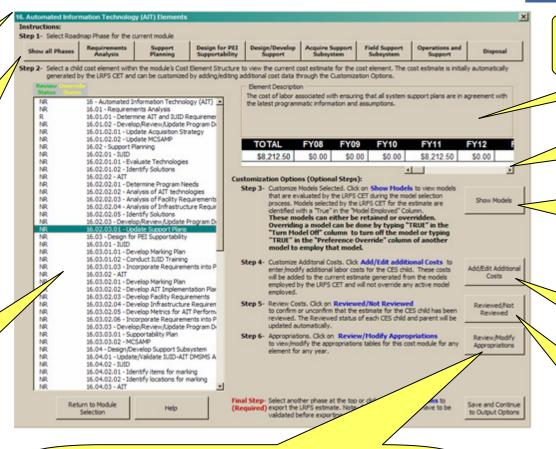

User is provided with an on-screen explanation of the cost element selected

Decision Total Minimarks by Road

Module Selection Inputs

Estimate Outputs

Interactive Help Feature

Fielding Schemov Metals Sundanner

of Navigation Help

Programmatic Inputs

Colongo Norwa

Summary row displays phased costs for each cost element

Model override feature allows advanced users to control cost models

Additional cost feature allows advanced users to add specific costs

Confirmation feature allows users to flag reviewed cost elements

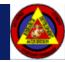

Booz | Allen | Hamilton

Appropriation feature allows users to customize

the appropriation for each cost element

#### **Additional Cost Interface**

Dynamic Interface allows the input of four types of additional costs without leaving the form

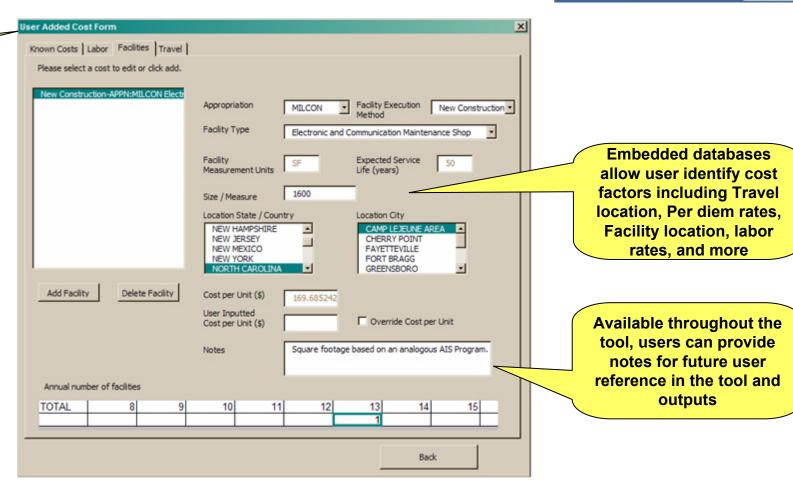

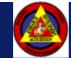

Programmatic Inputs

Noting School

because Deat Microsofts by 9

Module Selection Inputs

Estimate Outputs

Interactive Help Feature

Fielding Schenus

of Navigation Help

#### **Estimate Output Options Interface**

Interface allows user to select specific results to output for specific cost modules

Completion statistics illustrate percentage of estimate reviewed by user

Selections allow the output of any model adjustments made

Results can be exported for use in other documents or saved

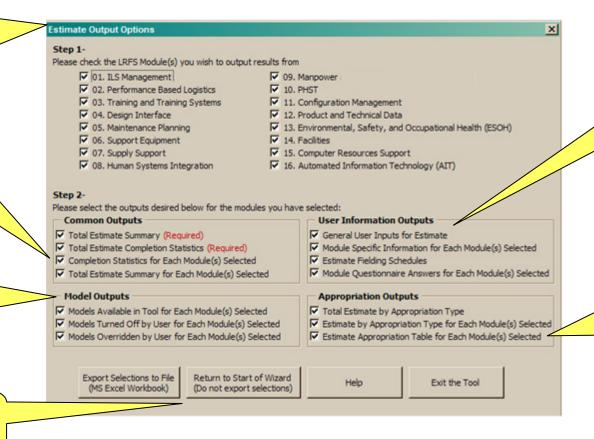

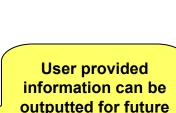

reference

Cost Elements

nteractive Help Feature

Programmatic Inputs

Selections allow the output of the estimate by appropriation quickly and easily

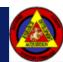

#### **Cost Estimate Example Outputs**

Once the LRFS CET output options have been selected, corresponding data is exported to a separate workbook for use in further calculations, briefs, and documents

| A                          |                                                                                             | E                 | 80         | BH         | BI                | 81             | BK             | DL.            | BM           | BN       |          |
|----------------------------|---------------------------------------------------------------------------------------------|-------------------|------------|------------|-------------------|----------------|----------------|----------------|--------------|----------|----------|
| ise-Year 10\$K             | Summary Unadjusted for Schedule Slip                                                        |                   |            |            |                   |                |                |                |              |          |          |
| ES Bornerit                |                                                                                             |                   | FY08       | FY09       | FY10              | FY11           | FY12           | FY13           | FY14         | PY15     |          |
|                            | LRFS USINC                                                                                  | TOTAL<br>\$27,788 | 50         | \$713      | \$713             | \$5,977        | \$3,845        | \$7,482        | \$3,568      | \$2,757  |          |
|                            | Design Inferface                                                                            | \$5,450           | - 6        | \$236      | \$238             | \$1,646        | \$1,018        | \$2,327        | \$5.579      | \$908    |          |
| 04.01                      | Requirements Analysis                                                                       | \$877             | 50         | \$230      | \$230             | \$102          |                |                |              |          | _        |
| 04.01.01                   | Define Design Interface Requirements Traceability                                           | \$300             | 10         | \$102      | \$102             | \$102          | 50<br>50       | \$0<br>\$0     | 10<br>10     | 50<br>50 | -        |
| 04.01.02                   | Develop/Review/Update Program Documents                                                     | 1272              | \$0        | \$136      | \$136             | 90             | 90             | \$0            | 10           | 10       | -        |
| 04.02                      | Suggest Planning                                                                            | \$2,174           | 50         | 30         | 50                | 5997           | \$839          | \$225          | \$113        | 50       | -        |
| 04 02 01                   | Provide AGA Input                                                                           | \$225             | 50         | 50         | 50<br>50          | \$113          | \$113          | 50             | \$0          | 10       | -        |
| 04.02.02                   | Coordinate System Engineering Plan and Life Cycle Management Sustainment Plan common Issues | \$719             | \$0        | 10         | 50                | \$220          | \$330          | \$113          | 10           | 10       | -        |
| 04.02.02.01                |                                                                                             | \$225             | \$0        | \$0        | 30<br>30<br>30    | \$113          | \$113          | \$0            | \$0          | 10       | -        |
| 04.02.02.03                |                                                                                             | \$338             | 50         | 30         | 50                | \$113          | \$113          | \$113          | \$0          | 30       | -        |
| 04 02 02 0                 |                                                                                             | \$225             | 50         | 50         | 50                | 5113           | \$113          | 50             | 50           | 50       |          |
| 04 02 03                   | Participate in Technical/Production/Design Reviews                                          | 5451              | 50         | 10         | 50                | 5113           | \$113          | \$113          | \$113        | 10       |          |
| 04.02.04                   | DWSMS                                                                                       | \$673             | \$0        | 30         | 50<br>50          | \$290          | \$276          | 30             | \$0          | 10       |          |
| 04.02.04.01                | Extebish DMSWS Wanagement Team (DMT)                                                        | \$0               | \$0        | 10         | 10                | 90             | 90             | \$0            | 10           | 10       |          |
| 04.02.04.03                | Train DMT                                                                                   | 522               | 50         | 50         | 50                | \$22           | 50             | 50             | 50           | 50       |          |
| 04 02 04 03                | Develop DMSMS Management Plan (DMP)                                                         | \$345             | 50         | 50<br>50   | \$0<br>\$0<br>\$0 | \$157          | \$157          | 50             | 50           | 50       |          |
| 04.02.04.04                |                                                                                             | \$236             | \$0        | 30         | 30                | \$110          | \$110          | \$0            | 30           | 10       |          |
| 04.02.05                   | Develop/Review/tripitate Program Documents                                                  | \$136             | \$0        | \$0        | \$0               | \$136          | \$0            | \$0            | \$0          | \$0      |          |
| 04.03                      | Design for PE Supportability                                                                | \$726             | \$0        | 30         | 30                | 3547           | \$179          | 50             | 30           | 30       |          |
| 04.03.01                   | Define Parts and Materials Guidance                                                         | 55                | 50         | 50         | 50                | 58             | 50             | 50             | 50           | 50       |          |
| 04 03 02                   | DWSMS                                                                                       | \$562             | 50         | 50         | 50<br>50<br>50    | \$400          | \$179          | 50             | 50           | 50       |          |
| 04.03.02.01                |                                                                                             | \$0               | \$0        | \$0        | 30                | 20             | 50             | \$0            | \$0          | 30       |          |
| 04.03.02.03                |                                                                                             | \$157             | \$0        | 10         | 10                | \$157          | 50             | \$0            | 10           | 10       |          |
| 04.03.02.03                |                                                                                             | 545               | 50         | 50         | 90<br>90<br>90    | \$45           | 50             | 50             | 50           | 50       |          |
| 04 03 02 04                |                                                                                             | \$358             | 50         | 50         | 50                | 5179           | \$179          | 50             | 50           | 50       |          |
| 04 03 02 05                |                                                                                             | 521               | 50         | 30         | 30                | \$21           | 50             | 50             | 30           | 30       |          |
| 04.03.03                   | Develop/Review/Update Program Documents                                                     | \$136             | \$0        | \$0        | \$0               | \$136          | \$0            | \$0            | \$0          | 10       | _        |
| 04.04                      | DesignDevelop Support Subsystem                                                             | \$587             | 50         | 30         | 30                | 30             | 30             | 3429           | \$157        | 30       | _        |
| 04.04.01                   | Provide logistics inputs and assess impacts of engineering efforts                          | \$345             | 50         | 50<br>50   | 50                | 50             | 50             | \$157          | \$157<br>\$0 | 50<br>50 | _        |
| 04.04.02                   | Coordinate logistics and engineering interfaces regarding DMSMS mitigation planning         | \$136             | - 50       | - 10       | 90<br>90<br>90    | 90<br>90<br>90 | 50<br>50<br>50 | \$136          | 30           | - 10     | -        |
| 04.04.03                   | Develop/Review/Update Program Documents                                                     | \$136             | \$0        | 30         | 30                | 30             | 30             | \$136          | \$0          | 50       | -        |
| 04.05                      | Acquire Support Subsystem                                                                   | \$1,579           | \$0        | 10         | 10                | 90             | 50             | \$941          | \$319        | \$319    | $\vdash$ |
| 04.05.01                   | Conduct TestiAnalyses                                                                       | \$472             | 50         | 50         | 50                | 50             | 50             | \$157<br>\$647 | \$157        | \$157    | $\vdash$ |
| 04 05 02                   | DWSMS                                                                                       | \$971             | 50         | 50         | 90<br>90<br>90    | 50<br>50       | 50             |                | \$162        | \$162    | -        |
| 04.05.02.0                 |                                                                                             | 209               | 30         | 30         | 30                | 30             | 50             | 209            | 50           | 50       | -        |
| 04.05.02.00                |                                                                                             | \$162<br>\$215    | \$0<br>\$0 | \$0        | 90                | \$0            | 50             | \$162<br>\$215 | \$0          | 50       | -        |
| 94.95.92.00<br>94.95.92.94 |                                                                                             | \$11              | 50         | 50         | 50                | 50             | 50             |                | 50           | 50       | -        |
| 04.05.02.05                |                                                                                             | \$405             | 50         | 50         | 50<br>50          | 50             | 50             | \$11<br>\$162  | \$162        | \$162    | -        |
| 04.05.03                   |                                                                                             | \$136             | \$0        | \$0<br>\$0 | 30                | 50<br>50       | 50<br>50       | \$130          | 30           | 3192     |          |
| 04.00.02                   | Develop Review/tipdate Program Documents Field Support Subsystem                            | \$1,495           | \$0        | 10         | 10                | 90             | 90             | \$304          | 1216         | \$298    | -        |
| 04.06.01                   | Peel Siggort Subsystem OwsMs                                                                | \$815             | 50         | 50         | 50                | 90             | 50             | \$168          | \$162        | \$162    |          |
| 04.06.01.01                |                                                                                             | 57                | 50         | 10         | 50                | 50             | 50             | \$700          | 50           | 50       | -        |
| 04.06.01.0                 |                                                                                             | \$009             | 10         | 10         | 40                | 20             | 50             | \$162          | \$162        | \$162    |          |
| 04.06.02                   | Monitor/Update Test/Analyses                                                                | \$679             | \$0        | \$0        | \$0<br>\$0        | 50             | 50<br>50       | \$136          | \$136        | \$136    | -        |
| 24 20 24                   |                                                                                             | 907.9             | - 90       | 90         | - 99              | 90             | 94             | \$1,00         | \$1,75       | 21/0     | _        |

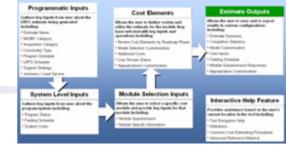

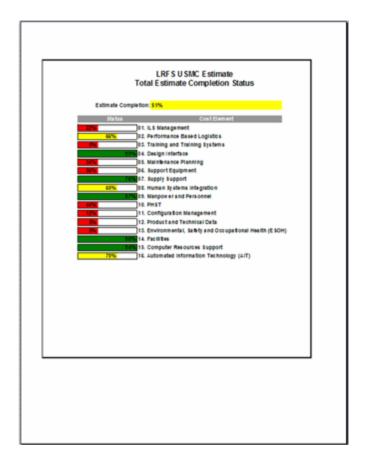

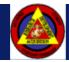

## Summary

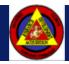

## **Summary - LRFS CET Benefits**

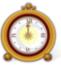

#### **Creates Estimates Efficiently**

The LRFS Cost Estimating Tool produces quick cost estimates, and provides results ready for POM inputs and the ILA process

- The LRFS Cost Estimating Tool is capable of automatically generating a complete estimate after the user has provided minimal programmatic information
- User overrides allow the quick and accurate inclusion of more precise data, and the customization of appropriation and cost models
- Exported data are organized to support quick discovery of results for inclusion in other processes, briefs, and documents

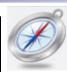

#### Is Easy to Use

The LRFS Cost Estimating Tool prompts the user for data and compiles the inputs directly into relevant cost models

- · Little or no training is required to get started
- A step-by-step interface guides users through the cost estimating process with fields designed specifically for people unfamiliar with LRFS Cost Estimating
- Programmatic information requested from the user is often readily available
- Context-sensitive, interactive help feature allows users to browse or search for answers effectively

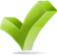

#### **Produces Justified Estimates**

The LRFS Cost Estimating Tool does all the calculations for the user with accuracy

- Interface is designed to allow users to input appropriate data for the estimate
- Uses a repository of documented cost model data
- A review indication helps users keep track of progress and cost elements that have been checked for inaccuracies
- An override indication helps users keep track of what cost elements have modified costs, models, and appropriations

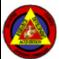

#### **Supports MARCORSYSCOM Mission**

The LRFS Cost Estimating Tool supports MARCORSYSCOM initiatives

- Standardize the LRFS Cost Element Structure (CES) and process
- LRFS "feeds" LCCE and not vice-versa
- Logistics requirements are identified for POM submission

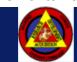

## **Questions?**

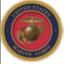

MARCORSYSCOM Marine Corps Systems Command www.marcorsyscom.usmc.mil

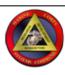

#### **ROBIN L. HOWARD**

Life Cycle Logistics

CMDR, MARCORSYSCOM 2200 Lester St Quantico, VA 22134-6050 (703) 432-3521 (DSN 378) (571) 436-8425 (BB) robin.howard@usmc.mil

#### Charles Gu

Associate

Booz | Allen | Hamilton

Booz Allen Hamilton Inc. 132000 Woodland Park Rd Herndon, VA 20171 Tel (703) 984-3993 Gu Charles@bah.com

#### Jeremy Eden

Senior Consultant

Booz | Allen | Hamilton

Booz Allen Hamilton Inc. 8283 Greensboro Drive McLean, VA 22102 Tel (703) 377-5871 Eden\_Jeremy@bah.com

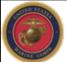

MARCORSYSCOM Marine Corps Systems Command www.marcorsyscom.usmc.mil

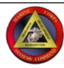

#### **DAVID G. MAYLUM**

Operations Research Analyst

CMDR, MARCORSYSCOM 2200 Lester St Quantico, VA 22134-6050 (703) 432-3841 (DSN 378) (703) 432-3538 (Fax) david.maylum@usmc.mil

#### John Ko

Associate

Booz | Allen | Hamilton

Booz Allen Hamilton Inc. 132000 Woodland Park Rd Herndon, VA 20171 Tel (703) 984-0596 Ko\_John@bah.com

#### **Zachary Pryor**

Senior Consultant

Booz | Allen | Hamilton

Booz Allen Hamilton Inc. 132000 Woodland Park Rd Herndon, VA 20171 Tel (703) 984-1726 Pryor\_Zachary@bah.com

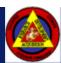

## **Backups**

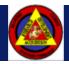

#### Venn Crosswalk of the LRFS to the LCCE

- ▶ The LRFS feeds into the LCCE but the two do not merge precisely.
  - The timeframe of interest for the LCCE tends to be longer than the LRFS
  - Some LRFS elements crosswalk directly to the LCCE (e.g.; Initial Spares)
  - Other LRFS elements are only a portion of the costs seen in a LCCE element (e.g Execute Initial Issue Provisioning and Initial Issue Spares Provisioning Process.)

LCCE timeframe (System Dependent) FY12 FY13 FY14 FY15 FY16 FY17 FY18 FY19 FY20 **Element** Total Systems Engineering / \$8 \$8 \$8 \$8 \$8 \$8 \$8 \$8 \$0 \$0 \$72 \$8 **Program Management LCCE** \$45 \$0 \$2 \$4 \$5 \$6 \$7 \$8 \$9 \$0 \$1 \$3 Initial Spares \$21 \$2 **Execute Initial Issue** \$14 | \$2 \$2 \$2 \$2 \$2 \$2 **Provisioning LRFS** \$14 | \$2 \$2 \$2 \$2 \$2 \$2 \$2 **Initial Issue Spares Provisioning Process** LRFS timeframe (Only 7 Years)

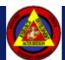

# Data Collection – Overview of Current Marine Corps Acquisition Programs

- ▶ An analysis of 133 USMC Acquisition Programs expected to require an LRFS within the next six quarters had the following characteristics:
  - 63% of programs were either ACAT III, ACAT IV, AAP
  - 30% of programs were UUNS or TBD
  - 67% of programs can be categorized under one of the following Program Types:
    - C4ISR
    - Modeling & Simulation Trainers
    - Ground Vehicle Systems
    - Infantry Weapon Systems
    - Satellite Communications
  - 55% of programs were anticipating MS B, MS C or Full Rate Production

Note: Based on data gathered July 2009

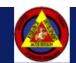

## Data Collection – USMC Acquisition Programs Surveyed by ACAT Level

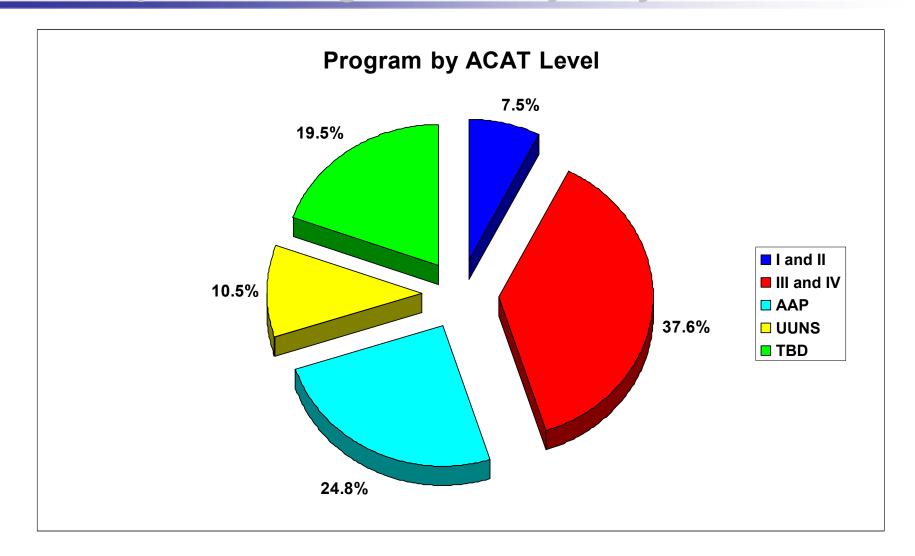

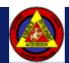

## Data Collection – USMC Acquisition Programs Surveyed by Program Type

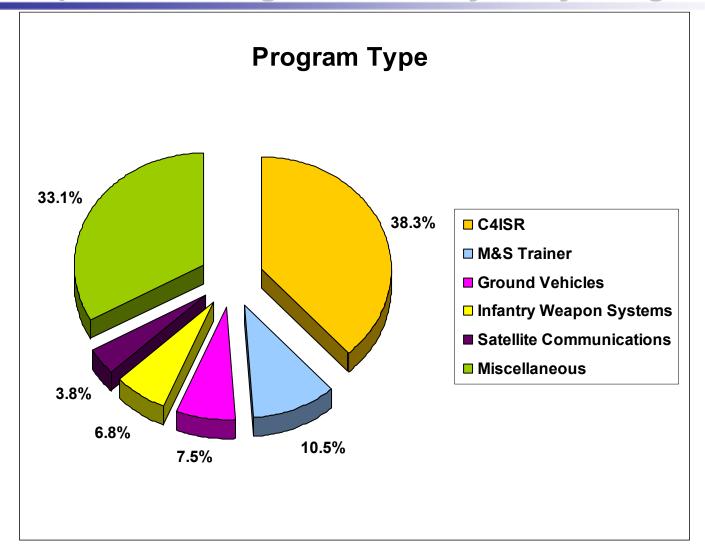

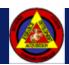

## Data Collection – USMC Acquisition Programs Surveyed by ACAT Level and Next Milestone Decision

|             | I and II | III, IV and AAP | UUNS  | TBD   | Total |  |
|-------------|----------|-----------------|-------|-------|-------|--|
| MDD and A   | 0.8%     | 2.3%            | 0.0%  | 0.0%  | 3.0%  |  |
| В           | 2.3%     | 8.3%            | 0.0%  | 0.8%  | 11.3% |  |
| C and FRPDR | 3.0%     | 36.8%           | 0.0%  | 3.8%  | 43.6% |  |
| Other       | 0.8%     | 11.3%           | 0.0%  | 0.8%  | 12.8% |  |
| Unknown     | 0.8%     | 3.8%            | 10.5% | 14.3% | 29.3% |  |
| Total       | 7.5%     | 62.5%           | 10.5% | 19.5% | 100%  |  |

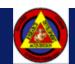